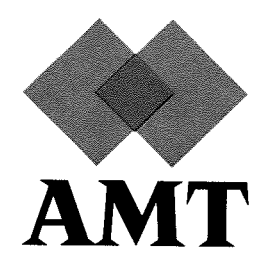

# DAP 500

# Installation Manual

# for

# VAX/VMS Systems

man018.01

(preliminary edition)

30 March 1988

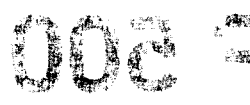

 $\label{eq:logd} \int_{\mathbb{R}^d} \frac{1}{\sqrt{2\pi}} \int_{\mathbb{R}^d} \frac{1}{\sqrt{2\pi}} \int_{\mathbb{R}^d} \frac{1}{\sqrt{2\pi}} \int_{\mathbb{R}^d} \frac{1}{\sqrt{2\pi}} \int_{\mathbb{R}^d} \frac{1}{\sqrt{2\pi}} \int_{\mathbb{R}^d} \frac{1}{\sqrt{2\pi}} \int_{\mathbb{R}^d} \frac{1}{\sqrt{2\pi}} \int_{\mathbb{R}^d} \frac{1}{\sqrt{2\pi}} \int_{\mathbb{R}^d} \frac{1}{\sqrt{$ 

AMT endeavours to ensure that the information in this doc. usignt is correct, but does not accept responsibility for any error or omission.

 $\approx$   $\omega_{\rm g}$ 

tror or primission.<br>Any procedure described in this document for operating AMT<br>Any procedure described in this document for operator equipment should be read and understood by the operator before the equipment is used. To ensure that AMT equipment functions without risk to safety or health, such procedures should be strictly observed by the operator.

The development of AMT products and services is continuous and published information may not be up to date. Any particular issue of <sup>a</sup> product may contain par<sup>t</sup> only of the facilities described in this document or may contain facilities not de. scribed here. It is important to check the current position with AMT.

Specifications and statements as to performance in this docu litent are AMT estimates intended for general guidance. They may require adjustment in particular circumstances and are therefore not formal offers or undertakings.

Statements in this document are not par<sup>t</sup> of <sup>a</sup> contract or program product licence save in so far as they are incorporated into <sup>a</sup> contract or licence by express reference. Issue of this document does not entitle the recipient to access to or use of the products described, and such access or use may be subject to separate contracts or licences.

Technical publication manOl8.O1

First edition 30 March 1988

The following are trademarks of Digital Equipment Corporation, USA (called DIGITAL or DEC hereafter in this manual) DEC® VAX VMS UNIBUS

Copyright  $\bigcirc$  1988 by Active Memory Technology

No par<sup>t</sup> of this publication may be reproduced in any form without written permission from Active Memory Technology.

AMT will be <sup>p</sup>leased to receive readers' views on the contents, organisation, etc of this publication. Please make contact at<br>either of the addresses below:

> Publications Manager Active Memory Technology Inc 16802 Aston St Suite 103 Irvine California, 92714, USA

Tel: (714) 261 8901

 $\mathcal{E}_\bullet$ 

wa del shi alit-enemo issinysseno. This  $\mathcal{E} = \mathcal{Q}(\mathcal{L}^{\frac{1}{2}}(\mathcal{V}^{\frac{1}{2}}(\mathcal{V}^{\frac{1}{2}}(\mathcal{V}^{\frac{1}{2}}))\mathcal{S}^{\frac{1}{2}}(\mathcal{V}^{\frac{1}{2}}(\mathcal{V}^{\frac{1}{2}}(\mathcal{V}^{\frac{1}{2}}))\mathcal{S}^{\frac{1}{2}}(\mathcal{V}^{\frac{1}{2}}(\mathcal{V}^{\frac{1}{2}}))$  $\sim$ 

AP 500 лицаюю від і не с $\mathbb{C}^2$  $\sim 10^{-3}$ ricon in comparementator at a control comparemento.<br>Il (Ciuvio Bastara Empo tessi a finanza en facilita)<br>Sava 2≼71 es aatricoTi vorkara inconscripte en trivico). ം പുറം<br>സംസ്ഥാന പുരുകളിൽ അമിപ 

 $\omega \in \mathcal{L}^{\pm} \mathcal{L}^{\pm} \mathcal{L}^{\pm}$  . in de contra di Ciuda Especiale  $\sim$   $\sim$  $73x - 5x$ 

# **Installation Manual**  $\frac{P}{\sigma}$

ila (politica) – New Politica (politica)<br>12. – Johann Amerika, politica (politica)<br>14. – Papel John John Allen, politica<br>14. – Apel John John Allen, politica  $\tilde{\zeta}$ है।<br>जिल्लाक अभवति  $\partial \mathcal{E} = \sigma(\mathbf{v}) \cdot \sigma_{\mathbf{v}} = \sigma(\mathbf{v})$  .

'- t-∽

for

# **VAX/VMS Systems**

man018.01

(preliminary edition)

30 March 1988

# 中心减轻的性质

AMT endeavours to ensure that the information in this document is correct, but does not accept responsibility for any error or omission.

the persting AMT and TALE and complete the equipment should be read and understood by the operator and the second term of the second state of the second state of the second state of the second second second second second s

functions without risk to safety or health, such procedures and the contraction of the state of the sightly observed by the operator.

The development of AMT products and services is continuous<br>to the first first in the development of AMT products and services is continuous<br>to the facilities of a product may contain part only of the facilities<br>and the con The second second second to the current position<br>with AMT.

> Specifications and statements as to performance in this document are AMT estimates intended for general guidance. They may require adjustment in particular circumstances and are therefore not formal offers or undertakings.

Statements in this document are not part of a contract or program product licence save in so far as they are incorporated into a contract or licence by express reference. Issue of this document does not entitle the recipient to access to or use of seed a control of the products described, and such access or use may be subject to separate contracts or licences.

Technical publication man018.01

First edition 30 March 1988

The following are trademarks of Digital Equipment Corporation, USA (called DIGITAL or DEC hereafter in this manual): DEC VAX VMS UNIBUS

Copyright @ 1988 by Active Memory Technology

No part of this publication may be reproduced in any form without written permission from Active Memory Technology.

AMT will be pleased to receive readers' views on the contents, organisation, etc of this publication. Please make contact at<br>either of the addresses below:

> **Publications Manager** Active Memory Technology Inc 16802 Aston St Suite 103 Irvine California, 92714, USA

Tel: (714) 261 8901

うちご しょうか

# Preface

# **Introduction**

This manual describes what is involved in installing an AMT DAP system onto a Digital Equipment Corporation (DEC) VAX or MicroVAX host.

This preliminary edition of the manual is primarily concerned with the installation of the DAP base software on the VAX host. As the hardware needed in the VAX to interface to the DAP is likely to be fitted by DEC engineers, and the DAP will come already fitted with an appropriate interface for the VAX, only passing mention is made in this edition of the hardware aspects of the installatioa. The next edition of this manual will cover the installation of the hardware in more detail.

## Documentation

Various manuals, one AMT and five DEC, are referred to from time to time in this manual. Listed below are those manuals, with their order numbers:

## AMT documentation

DAP 500: Program Development Under VAX/VMS man004.02

### DEC documentation

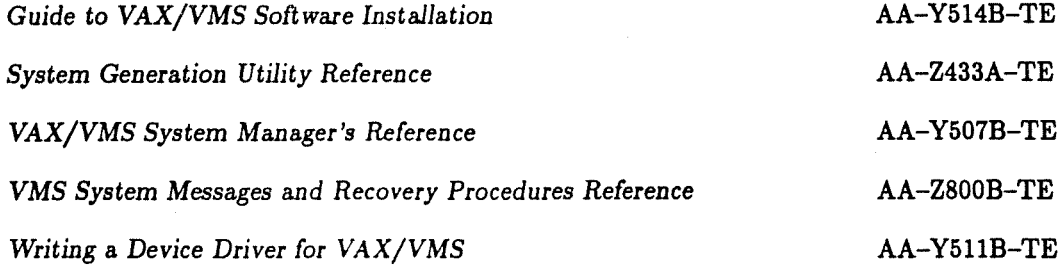

 $\overline{a}$ 

#### $\mathcal{F} = \frac{1}{2} \mathcal{F}$  $\mathcal{F}^{\text{max}}_{\text{max}}$

 $\label{eq:1} \mathcal{L}(\mathcal{S}) = \frac{1}{2} \left( \mathcal{L}(\mathcal{S}) - \mathcal{L}(\mathcal{S}) \right)^2 \mathcal{L} \mathcal{L} \mathcal{L} \mathcal{S}^{-1} \mathcal{S}^{-1} \mathcal{S}^{-1}$ 

and the style and  $\label{eq:2.1} \mathcal{F}_{\mathcal{G}}(x,y) = \frac{1}{\sqrt{2\pi}}\sum_{i=1}^n \frac{1}{\sqrt{2\pi}}\sum_{i=1}^n \frac{1}{\sqrt{2\pi}}\sum_{i=1}^n \frac{1}{\sqrt{2\pi}}\sum_{i=1}^n \frac{1}{\sqrt{2\pi}}\sum_{i=1}^n \frac{1}{\sqrt{2\pi}}\sum_{i=1}^n \frac{1}{\sqrt{2\pi}}\sum_{i=1}^n \frac{1}{\sqrt{2\pi}}\sum_{i=1}^n \frac{1}{\sqrt{2\pi}}\sum_{i=1}^n \frac{1}{$  $\mathcal{L}^{\text{max}}_{\text{max}}$  , where  $\mathcal{L}^{\text{max}}_{\text{max}}$  $\mathcal{A}_{\mathcal{L}}$  $\label{eq:1.1} \mathcal{L}_{\text{max}} = \mathcal{L}_{\text{max}} \left( \frac{1}{\sqrt{2\pi}} \right)^{1/2} \left( \frac{1}{\sqrt{2\pi}} \right)^{1/2} \left( \frac{1}{\sqrt{2\pi}} \right)^{1/2}.$  $\sim 10^{11}$  and  $\sim 10^{11}$  .

 $\sqrt{1-\frac{1}{2}}$  $\mathcal{A}(\mathbf{x})$ 

 $\sim$ 

 $\bar{z}$ 

# **Contents**

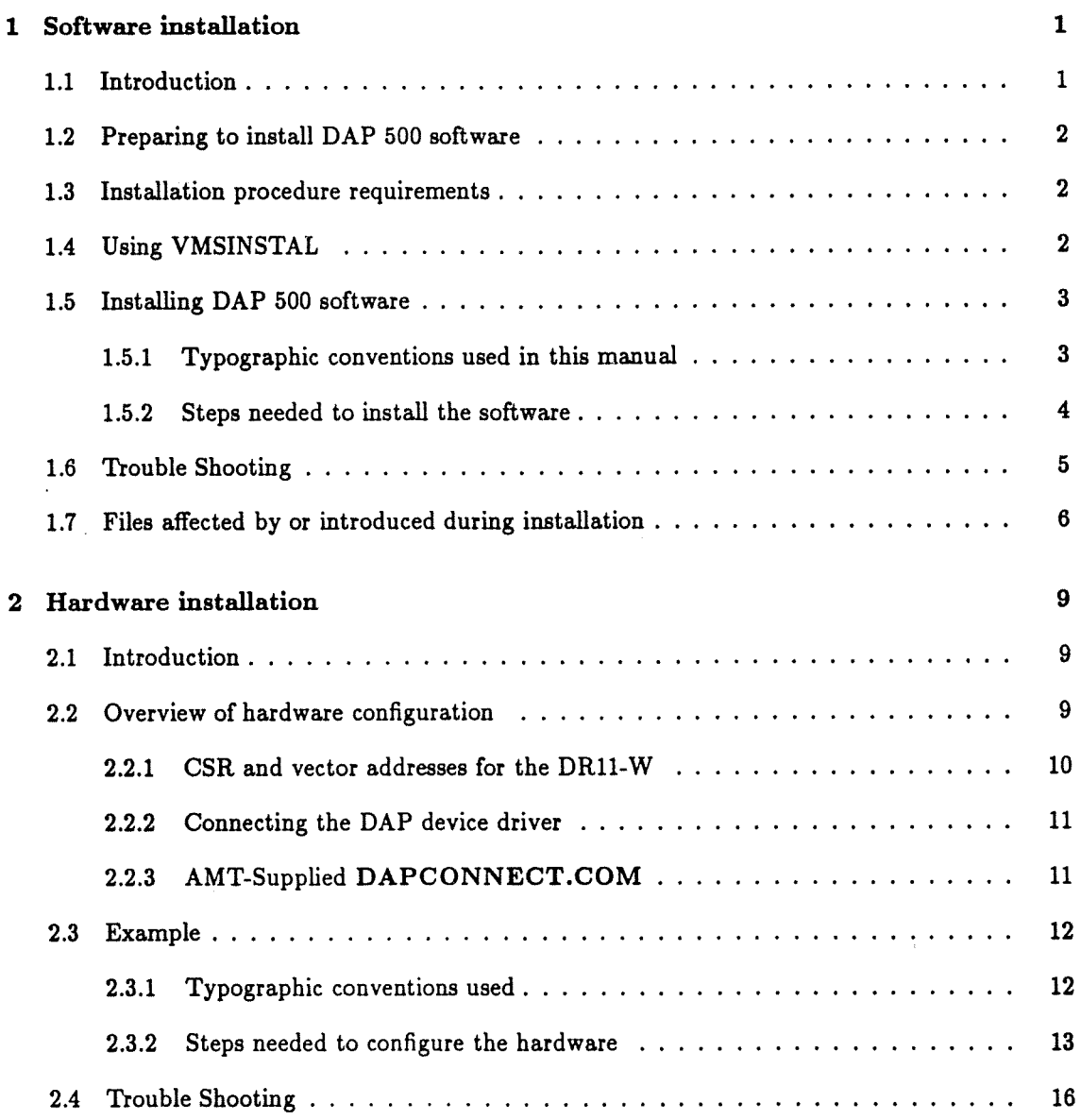

#### **CONTENTS**

 $\sim$   $\sim$ 

#### **CONTENTS**

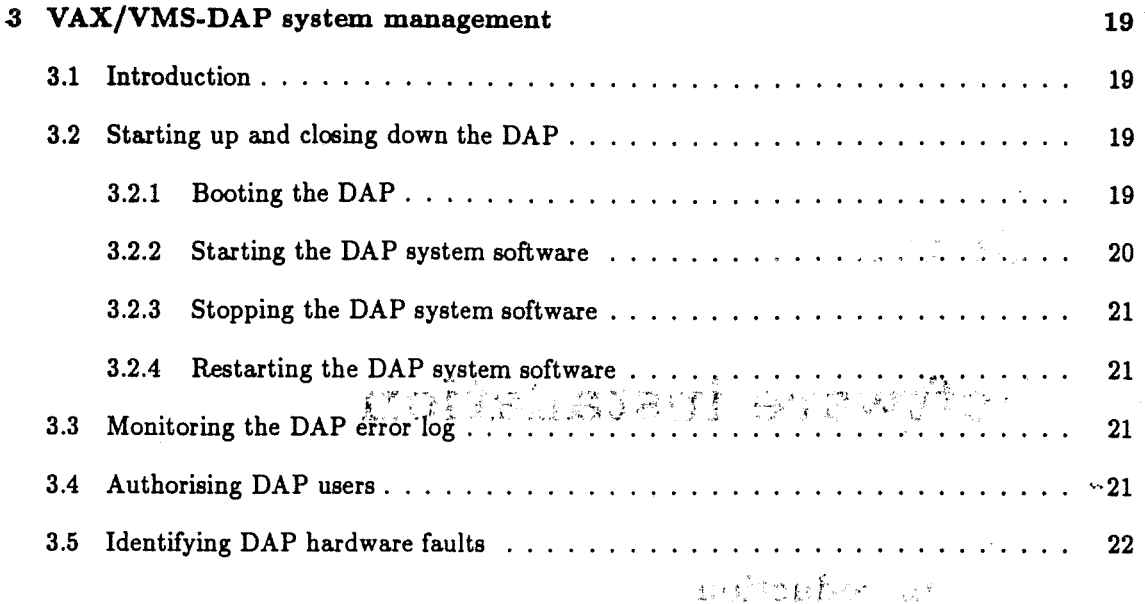

ນມາດ ເຮືອສະເໜີ**ກ່ອນມີລົ** ທີ່ມີເປີດເອການໂລການ ມີດ່ານ ສູງ<br>2012 ມັນ **ຮູດ ການເປຍແຕ່ເອກ ກິດທິລານໂຄໂປ** ມີລົງ 2014<br>2022 ມັນ ໂດຍສະເພາະໂຊໂດ ລົງ ແລະ ເປັນການ ການຊົມ ມີລົງ 2014 and that an importable in the second company of the

าร์ต เป็นการเขียน และผลิตภัณฑ์ และเป็นเพื่อนั้น เพื่อนั้น เพราะเป็นการเขียน<br>เป็นที่ เป็นการ์ต และไม่มี 1980 เล่น คุณ เป็นเพราะเป็นการ์ต เพราะเป็นการ์ต เพราะเป็นการ์ต เป็นการ์ต เป็นการ์ต<br>เป็นการ์ต และเป็นการ์ต เป็นการ์ต เพ

 $\mathcal{L}^{\mathcal{L}}(\mathcal{L}^{\mathcal{L}}(\mathcal{L}^{\mathcal{L$ 

 $\sim 10^7$ 

 $\label{eq:2} \begin{split} \mathcal{L}_{\text{max}}(\mathbf{y},\mathbf{y})&=\frac{d\mathbf{y}}{d\mathbf{y}}\left(\mathbf{y},\mathbf{y}\right) =\frac{d\mathbf{y}}{d\mathbf{y}}\left(\mathbf{y},\mathbf{y}\right)\\ &=\frac{d\mathbf{y}}{d\mathbf{y}}\left(\mathbf{y},\mathbf{y}\right)=\frac{d\mathbf{y}}{d\mathbf{y}}\left(\mathbf{y},\mathbf{y}\right) =\frac{d\mathbf{y}}{d\mathbf{y}}\left(\mathbf{y},\mathbf{y}\right). \end{split}$ 

 $\mathcal{L}^{\text{max}}_{\text{max}}$  , where  $\mathcal{L}^{\text{max}}_{\text{max}}$  , where  $\mathcal{L}^{\text{max}}_{\text{max}}$ 

 $\sim 10^7$ 

a politika (1946)<br>Karl Stockholm (1948), politika (1949)<br>Stockholm (1949), politika (1949), politika (1949)

 $\mathcal{A}_{\mathbf{a},\mathbf{a}}^{\mathbf{a}}\equiv\mathcal{F}_{\mathbf{a}}^{\mathbf{a}}\equiv\mathcal{F}_{\mathbf{a}}^{\mathbf{a}}\equiv\mathcal{F}_{\mathbf{a}}^{\mathbf{a}}\equiv\mathcal{F}_{\mathbf{a}}^{\mathbf{a}}\equiv\mathcal{F}_{\mathbf{a}}^{\mathbf{a}}\equiv\mathcal{F}_{\mathbf{a}}^{\mathbf{a}}\equiv\mathcal{F}_{\mathbf{a}}^{\mathbf{a}}\equiv\mathcal{F}_{\mathbf{a}}^{\mathbf{a}}\equiv\mathcal{F}_{\mathbf{a}}^{\mathbf{a}}\equiv\mathcal{$ 

# Chapter 1

# Software installation

## 1.1 Introduction

This chapter tells you how to install DAP 500 software on a VAX computer running under the VMS operating system, or on a MicroVAX machine running under MicroVMS. The same procedure is used to install DAP software to run DAP 500 series hardware systems or to run the DAP 500 series simulator system. The chapter is intended for system managers.

2340

Source Of Street E

win admire in

Salter Construction

Sager Card

Installing a DAP hardware system involves the actual installation of the AMT-supplied black boxes and the running of some hardware installation software (covered in chapter <sup>2</sup> in this manual). As you follow the software installation procedure you will create various files which are needed in the hardware installation, so carry out the procedure described in this chapter before you follow the hardware procedure described in chapter 2.

The software installation is described step by step. The procedure is basically self-explanatory, the system will prompt you with questions and give you instructions as and when to mount the required volume(s) of the set of AMT media supplied with the installation kit.

To run a DAP-and-VAX system, you need the following versions of the relevant software:

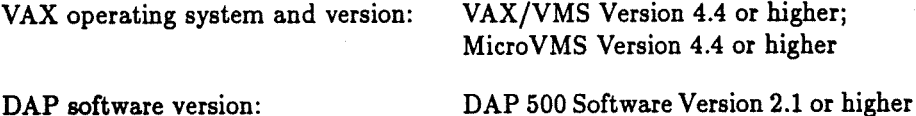

The details of the installation refer to several terms which differ between VAX and MicroVAX systems. The manual is written with reference to installation on a VAX system but applies equally to a MicroVAX; if you are running a MicroVAX system the equivalent terms are shown below:

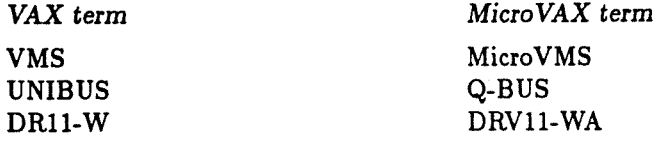

For more information on installing DAP 500 software on VAX/VMS systems see the DEC manuals

Guide to VAX/VMS Software Installation and VAX/VMS System Manager's Reference.

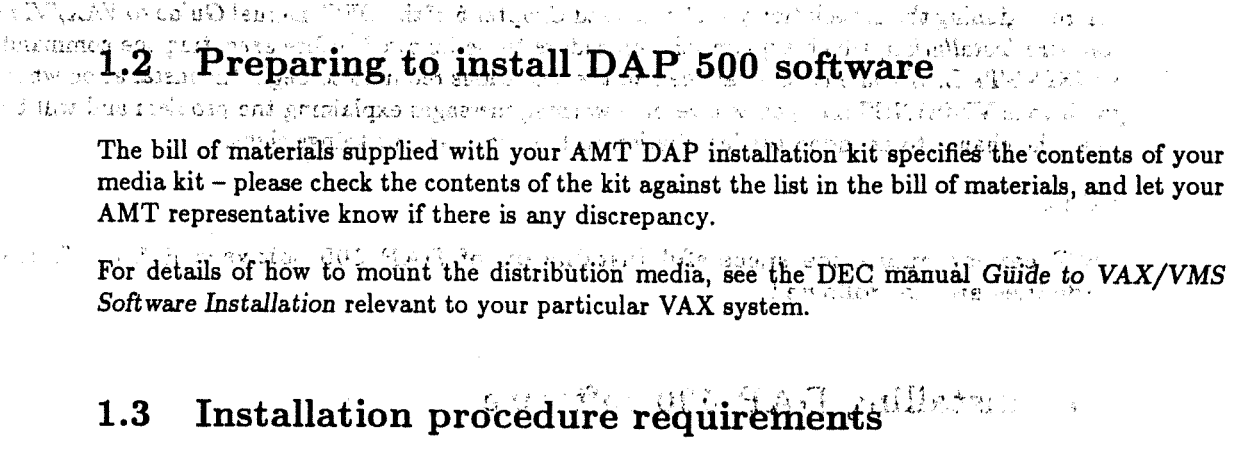

Before you can install DAP 500 software you will require the following:

iki jegov

- SETPRV privileges, or CMKRNL, WORLD and SYSPRV privileges
- A minimum of 5000 blocks of free disc space during the installation, and 3000 blocks of disc space after installation.
- Kenteral emperies of the  $\bullet$ 2M bytes of physical memory

The installation procedure takes about:

- 20 minutes (TK50 kits) EDIN Basi
- 15 minutes (magnetic tape kits)
- Using VMSINSTAL  $1.4$

 $\sim 10^{-4}$ 

Save en

VMSINSTAL is a command procedure that carries out the installation of the DAP 500 software. The installation is described in detail in the next section in this chapter. The parameters to the VMSINSTAL command are:

The product(s) to be installed. This parameter consists of a list of the names of the products on a particular volume to be installed, separated by commas. Normally installation of all products on (each) distribution volume(s) will be required and the wildcard character \* can be specified as the parameter to select all the products.

In line with DIGITAL's standards, AMT VAX-host product names end with a 3 digit version number. For example, the product name for version 2.1 of the DAP 500 base system software is 'DAPBASE021'.

The product names supplied on your distribution media are listed in the bill of materials

Device name. Device names have the form  $ddan$ : where  $ddd$  is the device code and  $n$  is the unit number. The device name MUA0: is used in the examples in this document.

If you do not supply these parameters, VMSINSTAL will prompt you for them.

Before beginning the installation you should read Chapter 5 of the DEC manual Guide to VAX/VMS Software Installation, which explains the procedure to be followed before executing the command VMSINSTAL. If you have not satisfied all the conditions required to begin the installation when you invoke VMSINSTAL, you will receive warning messages explaining the problem and will be given the chance to abandon the installation so that you can put things right.

NOTE

AMT cannot guarantee successful installation of DAP 500 software if DIGITAL's guidelines are not followed

## 1.5 Installing DAP 500 software

This section describes the steps involved in the installation procedure and provides explanatory notes. The exact messages produced by VMSfNSTAL will vary, depending on the distribution medium and software version being installed.. The example below assumes that the distribution medium is TK50 cartridge tape and that the DAP 500 software version is 2.1.

If you press <Control-Y> during the installation, all files created up to that point will be deleted and the installation will be abandoned. If you wish to restart the installation procedure after pressing  $\langle$  Control-Y $>$  you must return to step 2.

The installation procedure does not automatically purge files that are replaced during the instal lation unless you ask for this to be done.

The files to be replaced reside in directories SYS\$SYSTEM, SYS\$MANAGER, SYS\$HELP, SYS\$SYSROOT and SYSSLIBRARY; their replacements constitute the release of the DAP 500 software (a full list of files created or modified by this installation procedure is given in section 1.7 in this chapter). AMT recommends purging, and during the installation procedure you will be asked whether you would like purging to be done. If at that stage you press the return key, the files will be purged; if you type NO, then press Return, the files will not be purged (see step <sup>3</sup> below).

#### 1.5.1 Typographic conventions used in this manual

Text output by the computer:

#### VMSINSTAL procedure done at hh:mm

where the italics give an indication of the output — in this case the time, stated as, perhaps, 17:44.

Text to be entered by you is shown in ITALIC CAPITALS:

 $$ SYSTEM | RET$ 

with your required input being prefaced by the usual system prompt, \$. If you have to press the Return key, this is shown by  $|RET|$ .

Software installation

 $\langle$  Control-Z $>$ 

means press the Z key, while you are holding down the Ctrl key.

Comments in the manual by way of explanation: Figure 1997  $\{\left[ \overline{M}\right] _{i}^{N}$  with a motoplished of  $\{ \overline{M}\}$  and  $\{ \overline{M}\}$  and  $\{ \overline{M}\}$  and  $\{ \overline{M}\}$ 

are basically in lower case italics. Capitals are normally only used to start sen-

The Commutence of Communication of Communication and the communication A CHANNEL COMMENT COMPANY OF THE TRANSPORTED AND THE COMPANY **1.5.2 Steps needed to install the software**  $\phi$  a second

Step 1 Logih to the system manager's account to all service and con-

- 2011年3月 3月以入住所のWEBCALA住 - 1985-69177579841  $RET$ Username: "SYSTEM RETING SOLL FR. B. C. S. LEWIS CO.  $\texttt{Passyogd: } \cup_{i \in \{1, \ldots, N\}} \lfloor \underline{REF} \rfloor$ ov tariju to stalit u stariju i slatin iz  $\texttt{rank}$ AGE X MILLS IN SALTY WA starts there as a special section of the start and the start of the start of the start of the start of the start

Step 2 Invoke VMSINSTAL. IA padolgson 1.57 ministrator to not a month

 $*$  MUA0:  $RET$ @SYS\$UPDATE:VMSINSTAL \$

> The above command invokes VMSINSTAL and requests that all products (selected by  $*$ ) are installed from the medium on device  $MUA0$ .

VAX/VMS Software Product Installation Procedure V4.5

经工程部署 计操作 医大脑下腹腔镜 计自动分布

It is dd-mm-yyyy at hh:mm. Enter a question mark (?) at any time for help.

Are you satisfied with the backup of your system disk [YES]?  $Y | RET|$ 

Step 3 Insert the installation kit volume.

The next screen request asks you to mount the first distribution volume in the appropriate place (if the order in which volumes have to be mounted is significant, it will be clearly stated on the media labels - the order is not significant for tape media). In this example the software being installed is assumed to be the basic DAP 500 software version 2.1, DAPBASE021.

**Please mount the first volume of the set on MUAO:** Are you ready?  $Y | RET|$ na po koktu.  $\mathbb{R}^n$  . The MMOUNT-I-MOUNTED, ANTO21 mounted on MUAO: **D'autres** 

The following products will be processed:

sa na S

المتبارس وأورده الأراثات

DAPBASE V2.1

るい いっぺい Beginning installation of DA?BASE V2.1 at hh:mm %VMSINSTAL—I—RESTORE, Restoring product savssot A,.. Do you want to purge files replaced by this installation [YES]?  $Y\sqrt{RET}$ 

> The installation will create a system directory DAP\_TESTS which is used by the engineers' test program DAPET; if you have not installed a previous version of the software before, the following message will be generated by  $VMSINSTAL$ :

VMSIJSTAL—I—SYSDIR, This product creates system directory EDAP\_TESTS]

The DAP device driver (DAPDRIVER.EXE) is not an executable program in the usual sense and its installation generates the following message:

%LINK-W-USRTFR, Image VMI\$ROOT: [SYSUPD.DAPBASEO21]DAPDRIVER.EXE;1 has no user transfer address

VNSINSTAL—I—MOVEFILES, Files will now be moved to their target directories... Installation of DAPBASE V2.1 completed at hh:mm

VMSINSTAL procedure done at hh:mm

Step 4 Install other products, if required

The installation of the product(s) on the first volume is now complete. If there are other volumes in the distribution set, they should be installed now, repeating steps 2 and 3 as necessary. Otherwise you should logout:

 $$ LOGOUT|RET$ 

SYSTEM logged out at dd-mm-yyyy hh:mm:ss.ss

AMT recommends that once the installation is complete, you should log out of the system man ager's account, even if you intend to continue using it, as a new DCL command table will have been created, and changes will have been made to the logical name tables during the installation. Similarly, any users who were logged in during the installation should log out and log in again before they attempt to use the installed software.

## 1.6 Trouble Shooting

If the installation procedure fails it may be due to incorrect system parameters, in which case an appropriate message will be displayed. A description of these error messages is given in the DEC manuals VAX/VMS System Messages and Recovery Procedures Reference, and Guide to VAX/VMS Software Installation. The action you will have to take will be clear from the screen message you will get.

If the installation fails for any other reason please contact your AMT Representative.

en angli - E 1 หนังว่า จัดเมื่อ  $\mathcal{A}^{\mathcal{A}}$ To restart the installation procedure return to step 2.

 $\frac{\int_{\mathcal{P}_1 \cup \mathcal{M}_2}}{\int_{\mathcal{P}_2 \cup \mathcal{M}_2}} = \frac{2}{\pi} \mathcal{P}_1 \mathcal{P}_2 \mathcal{M}_1 \mathcal{M}_2 \mathcal{M}_3 \mathcal{M}_4 \mathcal{M}_5 \mathcal{P}_4 \mathcal{M}_5 \mathcal{P}_5 \mathcal{M}_6 \mathcal{P}_6 \mathcal{P}_7 \mathcal{M}_7 \mathcal{P}_7 \mathcal{M}_7 \mathcal{P}_8 \mathcal{P}_9 \mathcal{P}_9 \mathcal{P}_9 \mathcal{P}_9 \mathcal{P}_9 \mathcal{P}_9 \mathcal{P}_9 \$ 

# Files affected by or introduced during installation  $1.7$

The installation of DAP 500 software introduces or modifies the following files and libraries:

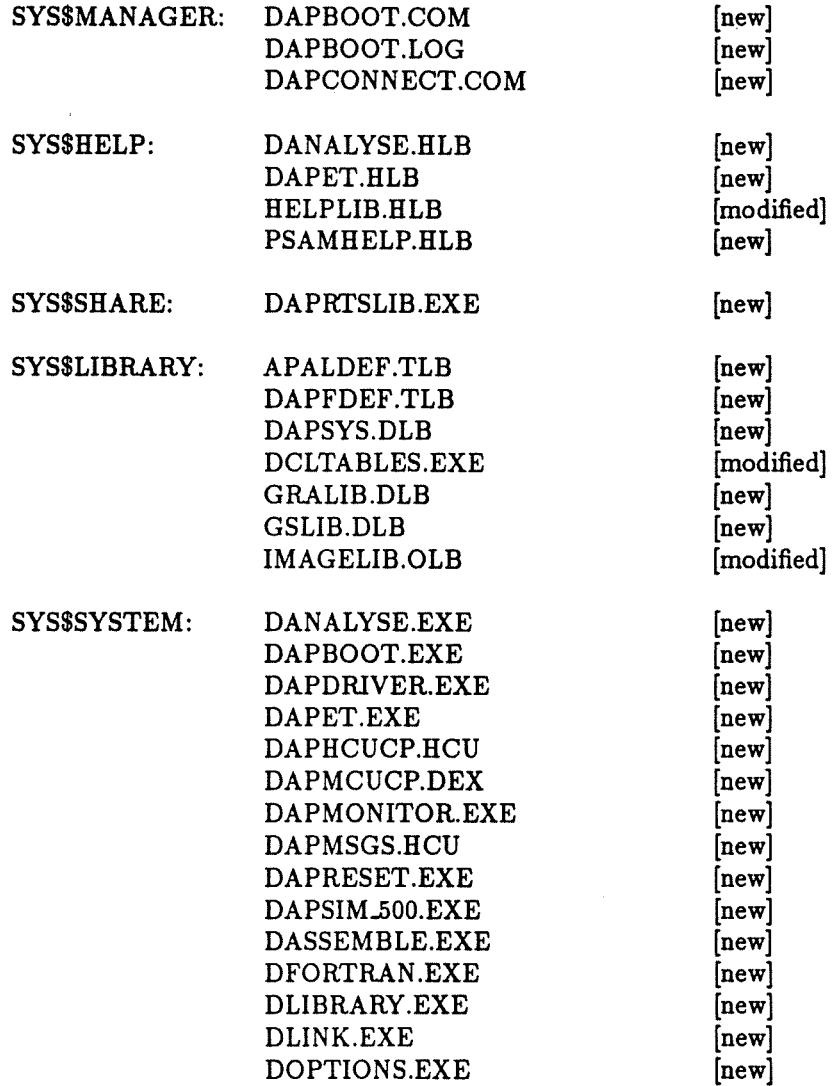

6

 $\ddot{\phantom{0}}$ 

 $\mathcal{L}_{\mathrm{eff}}$ 

 $\sim 10^{-1}$   $\mu$  $\alpha$  )  $\chi^2$  ,  $\chi^2$  .

SYS\$SYSROOT: DAP\_TESTS.DIR [new]-constrained in the property of the state of the state of the property of the property of the property of the state of the property of the property of the state of the state of the state of [.DAP\_TESTS]EPERMISSIONS. [.DAP\_TESTS]MCUTEST. [new] [.DAP\_TESTS]MESSAGE.INDEX [new] [.DAP\_TESTS]MESSAGE.TEXT [new] [.DAP\_TESTS]PERMISSIONS. new] [.DAP\_TESTS]PETEST. [new] [.DAP\_TESTS]STORTEST. [new] 每日以下 40

> $\label{eq:2} \frac{1}{\sqrt{2}}\sum_{i=1}^n\frac{1}{\sqrt{2}}\sum_{i=1}^n\frac{1}{\sqrt{2}}\sum_{i=1}^n\frac{1}{\sqrt{2}}\sum_{i=1}^n\frac{1}{\sqrt{2}}\sum_{i=1}^n\frac{1}{\sqrt{2}}\sum_{i=1}^n\frac{1}{\sqrt{2}}\sum_{i=1}^n\frac{1}{\sqrt{2}}\sum_{i=1}^n\frac{1}{\sqrt{2}}\sum_{i=1}^n\frac{1}{\sqrt{2}}\sum_{i=1}^n\frac{1}{\sqrt{2}}\sum_{i=1}^n\frac{1$ 5. 经公司 1000 元  $\label{eq:2.1} \mathcal{L}^{\text{max}}_{\text{max}} = \frac{1}{2} \sum_{i=1}^{N} \sum_{j=1}^{N} \mathcal{L}^{\text{max}}_{\text{max}}$  $\sum_{i=1}^n \sum_{j=1}^n \left\{ \left| \left( \frac{1}{2} \right)^2 - \left( \frac{1}{2} \right)^2 \right| \right\} \leq \left\{ \left( \frac{1}{2} \right)^2 \right\} \leq \left\{ \left( \frac{1}{2} \right)^2 \right\} \leq \left\{ \left( \frac{1}{2} \right)^2 \right\}$

> > $\mathbf{x}^{(k)}$  ,  $\mathbf{x}^{(k)}$

病因、質量/合同。

 $\chi^2_{\rm{max}}$ 

 $\sim$   $^{-1}$ 

 $\frac{1}{2} \left( \frac{1}{2} \frac{1}{2} \right) \left( \frac{1}{2} \right) \left( \frac{1}{2} \right) \left( \frac{1}{2} \right)$ 

a Becament

 $\sum_{i=1}^{N-1}a_i$ 

## FILES AFFECTED BY OR INTRODUCED DURING INSTALLATION Software installation

 $\ddot{\phantom{0}}$ 

ä,

 $\label{eq:1} \frac{1}{2}\sum_{i=1}^n\sum_{j=1}^n\left(\frac{1}{2}\sum_{j=1}^n\sum_{j=1}^n\frac{1}{2}\sum_{j=1}^n\frac{1}{2}\right)^2.$ 

 $\label{eq:2.1} \frac{1}{\sqrt{2\pi}}\int_{\mathbb{R}^3}\frac{1}{\sqrt{2\pi}}\int_{\mathbb{R}^3}\frac{1}{\sqrt{2\pi}}\int_{\mathbb{R}^3}\frac{1}{\sqrt{2\pi}}\int_{\mathbb{R}^3}\frac{1}{\sqrt{2\pi}}\int_{\mathbb{R}^3}\frac{1}{\sqrt{2\pi}}\int_{\mathbb{R}^3}\frac{1}{\sqrt{2\pi}}\int_{\mathbb{R}^3}\frac{1}{\sqrt{2\pi}}\int_{\mathbb{R}^3}\frac{1}{\sqrt{2\pi}}\int_{\mathbb{R}^3}\frac{1$ 

# 

 $\label{eq:2} \frac{1}{\sqrt{2}}\sum_{i=1}^n\frac{1}{\sqrt{2}}\sum_{i=1}^n\frac{1}{\sqrt{2}}\sum_{i=1}^n\frac{1}{\sqrt{2}}\sum_{i=1}^n\frac{1}{\sqrt{2}}\sum_{i=1}^n\frac{1}{\sqrt{2}}\sum_{i=1}^n\frac{1}{\sqrt{2}}\sum_{i=1}^n\frac{1}{\sqrt{2}}\sum_{i=1}^n\frac{1}{\sqrt{2}}\sum_{i=1}^n\frac{1}{\sqrt{2}}\sum_{i=1}^n\frac{1}{\sqrt{2}}\sum_{i=1}^n\frac{1$ 

 $\label{eq:2} \frac{1}{\sqrt{2}}\left(\frac{1}{\sqrt{2}}\right)^{2}$   $\label{eq:2.1} \begin{split} \mathcal{L}^{(1)}(x) &= \mathcal{L}^{(1)}(x) \quad \text{and} \quad \mathcal{L}^{(2)}(x)\\ &= \mathcal{L}^{(1)}(x) \quad \text{and} \quad \mathcal{L}^{(2)}(x)\\ &= \mathcal{L}^{(1)}(x) \quad \text{and} \quad \mathcal{L}^{(2)}(x)\\ &= \mathcal{L}^{(2)}(x) \quad \text{and} \quad \mathcal{L}^{(2)}(x)\\ &= \mathcal{L}^{(2)}(x) \quad \text{and} \quad \mathcal{L}^{(2)}(x)\\ &= \mathcal{L}^{$ 

 $\sim 10^{11}$ 

# Chapter <sup>2</sup>

# Hardware installation

## 21 Introduction

This chapter tells you how to install DAP 500 hardware on a VAX system running VMS, or on a MicroVAX system running MicroVMS. The chapter also describes the software modifications required to the VMS operating system to enable the DAP interface to function.

## 2.2 Overview of hardware configuration

This section presents an overview of the hardware configuration process; the next section goes through an actual configuration, giving the various commands you have to type in to carry out the process, and the various responses you get from the VAX. As mentioned earlier in this manual, you should have installed the DAP software by the time you come to install the DAP hardware (details of software installation are in chapter 1).

The DAP hardware will be connected to the host computer via two DR11-W interface cards, one in the DAP and one in the VAX. The DR11-W card in the DAP will normally have been installed by AMT, however if you are going to install it yourself you should contact your AMT representative for details of the link settings, and so on. No further mention will be made in this manual of the DR11-W fitted in the DAP; any reference to a DR11-W will be to the DR11-W in the VAX for the DAP interface.

The DR11-W card in the host should only be installed by DIGITAL engineers. It will be connected to a UNIBUS and should also come with a cabinet kit. The kit provides an external socket connection to which the cables from the DAP can be connected (instead of their being connected directly to the DR11-W card itself).

The DR11-W card is a standard DEC device and VMS will have the corresponding standard device driver (XADRIVER) available for use. However, the DAP interface requires a different, AMT-supplied, device driver (DAPDRIVER). You must tell VMS to use this special device driver; VMS also needs to know where the DR11-W is to be located on the UNIBUS address map. Section 2.2.1 below explains how to calculate the addresses needed by VMS to locate the DR11-W on the UNIBUS and the changes that need to be made to the DR11-W card itself. The software changes

required in the VMS device driver tables are explained in section 2.2.2.

#### 2.2.1 CSR and vector addresses for the DR11-W

Two pieces of information are required by VMS to specify where the DR11-W is located on the UNIBUS address map: the. control.and status register address (CSR), and the interrupt vector address. For some, devices, there are fixed values for these two addresses,. which are defined by DIGITAL. For other, devices (including the DR11-W) the values may vary, and they are called floating addresses. The base address for floating CSR space is  $760010_8$  and for floating vectors is  $300_8$ .  $\mathcal{L} = \mathcal{L}$ 

The VMS utility SYSGEN (described in the DEC manual System Generation Utility Reference) provides you with an auto-configuration facility which is invoked when you boot VMS. During this boot process each standard DIGITAL device is assigned a fixed or floating CSR and vector in a predefined order. You must not use this 'facility to install the DR11-W for the DAP, as it would result in the standard DIGITAL DR11-W device driver being used. In order to use the AMT-supplied device driver you must specify the CSR and vector addresses at fixed locations. To specify fixed addresses you must: ( ) is a bedapping of the graph contract of the graph

• Alter the DIP (dual in-line package) switches on the DR11-W board to reflect the addresses chosen . •

单位的 9级的运动

Change the VMS system configuration (through the SYSGEN utility)

Changing the DIP switches must be carried out by a DIGITAL engineer. He will need information about the current system configuration, which you can find using the SYSGEN utility, as described in the example (see section 2.3 below).

DIGITAL have reserved certain UNIBUS addresses for non-DIGITAL-supplied devices, addresses from  $764100_8$  to  $767776_8$ . The DR11-W you will use to connect the DAP into the VAX system should be located at one of the free CSR addresses in this range. Which address you use depends on what other devices (if any) are installed on your VAX, and how you want to allocate CSR addresses in the available range. You are recommended to use the next free address which falls on a 64-byte boundary (CSR addresses must fall on at least an 8-byte boundary). See section 2.3 for more details of how to select a suitable CSR address.

You must also select a suitable vector address for the DAP DR11-W from the addresses allocated to the devices already installed. User-selectable floating vector addresses are in the range  $300<sub>8</sub>$  to  $777<sub>8</sub>$ , and you should choose the next free floating vector address above the highest one currently in use at the moment. Again, section 2.3 tells you how to find out the highest address currently in use. The SYSGEN Device Table, which can be found in the DEC manual System Generation Utility Reference, defines how many vectors are used by each device; most devices use <sup>1</sup> or 2 vectors.

You calculate the first free vector as follows. If the last vector used is  $X$  and the device at  $X$  uses Y vectors, then the next free vector is at  $X + 4Y$ . You must then round this address up to the next valid alignment level for the DR11-W device; AMT recommend that the DR11-W is aligned on an 8 byte boundary address.

Once the new CSR and vector addresses have been selected, the system should be shut down and the DIGITAL engineer should modify the DIP switch settings on the DR11-W card to the new

 $\label{eq:2} \mathcal{L} \left( \mathcal{L} \right) = \mathcal{L} \left( \mathcal{L} \right) = \mathcal{L} \left( \mathcal{L} \right) \mathcal{L} \left( \mathcal{L} \right)$ 

values. The system can then be rebooted and the configuration changes described in section 2.2.2 can be made.

### 2.2.2 Connecting the DAP device driver

VMS needs to be told where the DR11-W device is located on the UNIBUS address map (and on which UNIBUS, if there is more than one of them). You <sup>g</sup>ive VMS this information by using the SYSGEN utility. AMT supply <sup>a</sup> command file (DAPCONNECT.COM) which invokes SYSGEN and connects the DAP device driver to the system. DAPCONNECT.COM will probably need to be altered to reflect the CSR and vector addresses you chose for your system (AMT have entered  $764100<sub>8</sub>$  and  $310<sub>8</sub>$  respectively in the supplied DAPCONNECT.COM).

Also, the controller to which the DR11-W is connected must be specified in DAPCONNECT.COM. This controller must be the UNIBUS adaptor and it can be specified either by its nexus number or generic name. The nexus number for each adaptor on the system can be found from the SYS GEN display generated by the SHOW/CONFIGURE command (see the example in section 2.3). The generic name can be found using the SYSGEN command SHOW/ADAPTOR. The nexus number or generic name must be specified in the DAPCONNECT.COM file (the file sup <sup>p</sup>lied by AMT contains the name UBO). Table 2.1 (which also appears in the 'Loading <sup>a</sup> Device Driver' chapter of the DEC manual Writing <sup>a</sup> Device Driver for VAX/VMS) <sup>g</sup>ives the nexuses for the UNIBUS adaptors on various VAX processors.

| <b>UNIBUS</b><br>Adaptor | VAX-11/725<br>VAX-11/730 | VAX-11/750 | VAX-11/780<br>VAX-11/782<br>VAX-11/785<br><b>VAX 8600</b><br><b>VAX 8650</b> | MicroVAX I<br>MicroVAX II |
|--------------------------|--------------------------|------------|------------------------------------------------------------------------------|---------------------------|
|                          |                          |            | 5                                                                            |                           |

Table 2.1: Conventional Nexus Assignments

## 2.2.3 AMT-Supplied DAPCONNECT.COM

The contents of the AMT-supplied DAPCONNECT.COM file is listed below:

```
$ set process/priv=cmkrni
$ rim sys$system:sysgen
connect dapa0/adapter=ub0/csr=%o764100/vector=%o310/driver=dapdriver
connect dapal
connect dapa2
connect dapa3
connect dapa4
connect dapa5
connect dapa6
```
connect dapa7 connect dapa8 \$ write sys\$output "DAP device driver loaded"

Note that the CSR and vector numbers are specified in octal using the '%o' prefix. A total of 9 DAP devices are specified — but note that this does not imply <sup>9</sup> <sup>p</sup>hysical DAPs can be connected to the host; only one DAP can be attached. The first device is used by the AMT' run-time system but all the others are available for user programs.

When the interface routine DAPCON is called from the host (see the AMT manual DAP 500: Program Development Under VAX/VMS (man004)); the routine will attempt to allocate one of the DAP devices. If <sup>a</sup> DAP device is free, it will be allocated but the process will not start until the DAP itself is free — at the moment only one process can be running in the DAP at any time.

e pilis

This means that up to 7 DAP jobs can be queueing. If another call is then made to DAPCON, before the next job in the queue is started, the call will fail and the message:

No device available

ុលមាន - ខ<sup>6</sup>២ឡាល់ដា

will be output on the VAX screen.

If <sup>a</sup> job cannot obtain the DAP immediately (but is allocated <sup>a</sup> DAP device) the message:

Awaiting DAP resources

will be output on the VAX screen; when the job gains access to the DAP the message:

Acquired DAP resources

is then output on the screen.

DAP jobs that are in the queue are processe<sup>d</sup> on <sup>a</sup> first-come first-served basis.

You can connect up to <sup>31</sup> DAP devices, but until multi-programming is implemented by AMT on the DAP there is probably little point in having so many! If more (or less) DAP devices are required, you can alter DAPCONNECT.COM as necessary.

## 2.3 Example

To calculate the new CSR and vector addresses for the DR11-W card you should proceed as follows.

#### 2.3.1 Typographic conventions used

Text output by the computer:

SYSGEN>

### $\mathbb{E}_{\mathbb{E} \times \mathbb{F}^{\times}}$  EXAMPLE

Text to be entered by you is shown in ITALIC CAPITALS:

#### \$ SET DEFAULT SYS\$SYSTEM

with your required input being prefaced by the system prompt \$. If you have to press the Return key, this is shown by  $|RET|$ .  $\mathcal{L}_{\text{max}} = \mathcal{D}_{\text{max}}$  $\sim 0.02$ 

у.<br>М

10.1

#### $\langle$ Control-Z $>$

means press the Z key, while you are holding down the Ctrl key.

Commentsin. the manual by way of explanation:

are basically in lower case italics. Capitals are normally only used to start sen tences.

#### 2.3.2 Steps needed to configure the hardware

Step <sup>1</sup> Login to the system manager's account

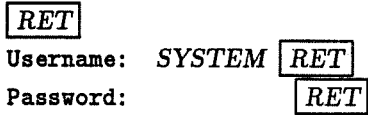

Step 2 Set the default directory to SYS\$SYSTEM

\$ SET DEFAULT SYS\$SYSTEM RET

Step 3 Run the SYSGEN utility

 $$ RUN SYSTEM | RET$ SYSGEN>

> You can now use SYSGEN to examine the CSR and vector addresses currently used by devices on your system:

SYSGEN> SHOW/CONFIGURE  $|RET|$ 

System CSR and Vectors on 23—MAR—1988 17:11:52.40

Name: PUA Units: <sup>1</sup> Nexus:0 CUBA) CSR: 772150 Vectorl: 774 Vector2: 000 Name: PTA Units: <sup>1</sup> Nexus:0 CUBA) CSR: 774500 Vectorl: 260 Vector2: 000 Name: XQA Units: 1 Nexus:0 (UBA) CSR: 774440 Vector1: 120 Vector2: 000 Name: TTA Units: 4 Nexus:0 CUBA) CSR: 760100 Vectorl: 300 Vector2: 304 Name: VCA Units: <sup>1</sup> Nexus:0 CUBA) CSR: 777200 Vectorl: 320 Vector2: 324

In the above example, there are no devices in the UNIBUS address range reserved for non-DIGITAL-supplied devices (that is, no CSRs in the range  $764100<sub>8</sub>$  to 767776<sub>8</sub>). Therefore you can allocate the DR11-W card to CSR 764100<sub>8</sub>. The highest interrupt vector address specified by vector 1 is  $320<sub>8</sub>$  (the  $774<sub>8</sub>$  address is used for a system device) and the next free vector is  $330<sub>8</sub>$ . In fact there is a gap at vector  $310<sub>8</sub>$  in this case and either vector could be used – the rest of this example assumes  $330<sub>8</sub>$  is used.

Ź,

The generic name for each adaptor on the system can be found by:

SYSGEN> SHOW/ADAPTOR RET

which will produce the screen output:

CPU Type: MicroVAX II

Nexus Generic Name or Description 0 UBO

> The above screen output shows that the system is a MicroVAX II with a single UNIBUS adaptor having generic name UBO.

#### Step 4 Carry out the software changes

Exit from SYSGEN (by typing  $\langle$  control-Z $\rangle$ ), and set the default directory to the system manager's directory:

 $SYSGEN$   $\uparrow$   $Z$ 

\$ SET DEFAULT SYS\$MANAGER RET

You should now edit the DAPCONNECT.COM file to reflect the changes needed. In this example we will assume that the adaptor is UNIBUS UB0, the CSR is  $764100<sub>8</sub>$  and the interrupt vector is  $330<sub>8</sub>$ . Therefore you must change the DAPCONNECT.COM file so that the third line reads:

connect dapa0/adapter=ub0/csr=%o764100/vector=%o330/driver=dapdriver

and the line:

#### $$$  @SYS\$MANAGER: DAPCONNECT. COM

must be added to SYS\$MANAGER:SYSTARTUP.COM, the system startup file.

#### Step 5 Carry out the hardware changes

 $\vdots$ 

The system should now be shutdown:

\$ RUN SYS\$SYSTEM:SHUTDOWN RET

#### Hardware installation EXAMPLE

The machine should now be closed down completely and switched off. The DIG-ITAL engineer can then make the required changes to the DIP switches on the DR1I-W card, and install the card.

You can then connect the DAP cables to the sockets for the DR11-W in the cabinet kit which the DIGITAL engineer has fitted. Note that the sockets at each end are labelled Ji and J2. The cables must cross over, that is, JI on the DAP connects to J2 on the VAX and vice versa.

#### Step 6 Check the configuration

The VAX can now be powered up.

NOTE: ifthe adaptor, CSR or interrupt vectors have been incorrectly specified in DAPCONNECT.COM, and DAPCONNECT.COM has been invoked in the system start-up file, error messages will appear from SYSGEN during the VMS boot-up sequence. These messages should not prevent VMS booting but indicate that the DAPCONNECT.COM must be modified before the DAP can be used (see section 2.4 below).

Login again to the system manager's account and re-enter the  ${\rm SYSGEN}$  utility:

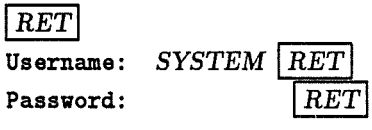

\$ SET DEFAULT SYS\$SYSTEM RET  $$ RUN SYSTEM [RET]$ SYSGEN> SYSGEN> SHOW/CONFIGURE RET

#### System CSR and Vectors on 23-MAR-1988 17:11:52.40

Name: PUA Units: 1 Nexus: 0 (UBA) CSR: 772150 Vector1: 774 Vector2: 000 Name: PTA Units: 1 Nexus: 0 (UBA) CSR: 774500 Vector1: 260 Vector2: 000 Name: XQA Units: 1 Nexus: 0 (UBA) CSR: 774440 Vector1: 120 Vector2: 000 Name: TTA Units: 4 Nexus: 0 (UBA) CSR: 760100 Vector1: 300 Vector2: 304 Name: VCA Units: 1 Nexus: 0 (UBA) CSR: 777200 Vector1: 320 Vector2: 324 Name: DAPA Units: 9 Nexus: 0 (UBA) CSR: 764100 Vector1: 330 Vector2: 000

If all is well the configuration will now contain the extra en try referring to DAPA.

Turn on the DAP and wait for it to complete its self tests as indicated on its front panel. Once these are complete, the DAP can be booted by running the DAPBOOT.COM command file in the system manager's account:

 $$ SET DEFAULT SYSTEMANAGER | RET$ 

 $$ @DAPBOOT|RET$ 

#### **TROUBLE SHOOTING** TROUBLE SHOOTING

Messages from DAPBOOT will indicate the progress of the DAP initialisation and should look something like this (the last 4 lines will always be present if the process is successful):

 $T$  (per  $\sim$ 

 $\sim$ 

 $\mathbf{r}$ 

Dapboot invoked Thu Mar 24 17:28:08 1988

Dap last powered up: Thu Mar;24 17:27:20 <sup>1988</sup> Dap last powered down: Thu Mar 24 17:27:14 1988

DAP confidence tests successfully completed Message server successfully loaded the state of the state of MCUCP successfully loaded **RCUCP** successfully loaded  $\Delta\sigma_{\rm{eff}}$  , where  $\sigma_{\rm{eff}}$  $\sim 0.01$  $\mathbf{r}$ الوارد المرار \$ ., しょうじょうしょう オッズ

# 2.4 Trouble Shooting and the mother of the

Several things may be wrong if the installation has not proceeded satisfactorily. This section describes possible errors and their cure.

- <sup>1</sup> Errors appear during the execution of DAPCONNECT.COM when the system is booting, probably caused by one of:
	- The adaptor name is incorrect
	- The CSR is invalid or already in use
	- The interrupt vector is invalid or already in use

What to do:

- Check the adaptor name, CSR and vector addresses as described in section 2.2 above and the example in section 2.3. Make sure that the correct values are in the DAP CONNECT.COM file
- 2 The DAPA device does not appear in the SYSGEN display generated by the SHOW/CONFIGURE command, probably caused by one of the following:
	- The DAPCONNECT.COM file has not been executed
	- The DIP switches on the DR11-W are set incorrectly

What to do:

- If DAPCONNECT.COM has not been included in the system startup command file it can be executed directly by entering:
	- \$ @SYS\$MANAGER:DAPCONNECT | RET |
- Check that the DIP switch settings match the CSR and vector addresses specified in the DAPCONNECT.COM command file

 $3x \leq x$ 

<sup>3</sup> DAPBOOT fails repeatedly, probably caused by one of:

- The DAP is not turned on or not connected to the VAX
- The cabling between the DAP and VAX is incorrect

What to do:

- Check that the DAP is on and connected to the VAX $\overline{\phantom{a}}$
- Check the cables between the DAP and VAX make sure that they are crossed J1  $\leftrightarrow$ J2

 $\mathcal{L} = \{1, 2, \ldots, 2\}$ 

• Use the SYSGEN command SHOW/UNIBUS to examine the state of the UNIBUS. SYSGEN will display all UNIBUS addresses which give an output when they are addressed. The output value corresponding to the CSR for the DAP device should be FFEO (hex); if it is not, then the cables between the DAP and VAX are probably connected wrongly.

Note: the SHOW/UNIBUS command should be used with caution as it can corrupt the normal action of software using the UNIBUS. For this reason it should only be used during system debugging and not when the system is running a production service and the set of the service

If you have any problems which you cannot resolve during the installation please contact your AMT Representative.

## TROUBLE SHOOTING

 $\label{eq:2} \begin{array}{c} \mathcal{F}(\mathbf{a}) = \mathcal{F}(\mathbf{a}) \\ \mathcal{F}(\mathbf{a}) = \mathcal{F}(\mathbf{a}) \\ \mathcal{F}(\mathbf{a}) = \mathcal{F}(\mathbf{a}) \\ \mathcal{F}(\mathbf{a}) = \mathcal{F}(\mathbf{a}) \\ \mathcal{F}(\mathbf{a}) = \mathcal{F}(\mathbf{a}) \\ \mathcal{F}(\mathbf{a}) = \mathcal{F}(\mathbf{a}) \\ \mathcal{F}(\mathbf{a}) = \mathcal{F}(\mathbf{a}) \\ \mathcal{F}(\mathbf{a}) = \mathcal{F}(\mathbf{a$ 

TEMPI.

 $\ddot{\phantom{0}}$ 

 ${\bf 18}$ 

 $\boldsymbol{A}\boldsymbol{M}\boldsymbol{T}$ 

# Chapter 3

# VAX/VM\$-DAP system management

## 3.1 Introduction

This chapter describes the routine operations that must be performed by the DAP system manager. These operations are:

- Starting up and closing down the DAP
- Monitoring the DAP error log
- Authorising DAP users
- Identifying possible hardware faults

## 3.2 Starting up and closing down the DAP

#### 3.2.1 Booting the DAP

Before DAP programs can be executed, the DAP must be powered up and have completed its self tests (as indicated on the DAP front panel display). The DAP system software must then be downloaded from the VAX. This process is carried out by the AMT-supplied program DAPBOOT.

DAPBOOT is controlled by the command file DAPBOOT.COM, which was placed in the SYS\$MANAGER directory during the DAP software installation. DAPBOOT.COM offers <sup>3</sup> functions. You can use it to:

- Start the DAP system software
- Stop the DAP system software
- Stop and restart the DAP system software

フルート・チア  $-25.1$ 

Associated with the DAPBQOT.COM file are two executable programs, DAPBOOT.EXE and DAPMONITOR.EXE. The first of these loads the DAP system software into the DAP, the second runs continuously, and monitors the communications between the VAX and the DAP. The DAPMONITOR program is run as a detached process by DAPBOOT.COM, with the process name DAPBOOT. Until DAPBOOT is running, no user DAP jobs can be executed. The VMS command:

\$ SHOW SYSTEM

.<br>Letting in Linux St

can be used to examine the list of currently-running processes (the typographical conventions used in chapters 1 and 2 are used in this chapter, see pages 3 or 12 for details). In order to run DAPBOOT.COM your process will require the privileges:

たいこうするの話のおり 本式ペー

**DETACH, OPER and WORLD**<br> $\alpha$  terms to be directed by the conduction of  $\alpha$  in the state in In general, this means that ordinary DAP users cannot use DAPBOOT.COM.

house in the as-a detached process, and

# 3.2.2 Starting the DAP system software

To load the DAP system software initially, you should proceed as follows.

- Login to the system manager's account  $\mathbb{R}$
- Enter the command:
	- \$ @SYS\$MANAGER:DAPBOOT

As the command is being processed, several messages will be displayed on the VAX screen, similar to:

Dapboot invoked Thu Mar 24 17:28:08 1988

Dap last powered up: Thu Mar <sup>24</sup> 17:27:20 198 Dap last powered down: Thu Mar <sup>24</sup> 17:27:14 <sup>1988</sup>

DAP confidence tests successfully completed Message server successfully loaded MCUCP successfully loaded HCUC? successfully loaded

%RUN-S-PROC\_ID, identification of created process is nnnnnnnn

where nnnnnnnn is a hexadecimal value allocated to the process by VMS.

Other messages may appear, relating to information being written to the DAP log file, DAPBOOT.LOG (see section 3.3).

After the HCUCP program has been loaded, DAPBOOT.COM will detach the DAPMONITOR program and finish. It is then possible for authorised DAP users to run DAP programs. You, as system manager, can now log out without affecting DAP processing.

**CONTRACTOR ANTIBORISM** (2) W<sup>631</sup> 松まっぽ

ねんりょう アンプルク 高物

37 F.J.

特克林的公司 医心病 美银

## 3.23 Stopping the DAP system software

If the DAPBOOT process is running as a detached process, you can stop it as follows:

- Login to the system manager's account
- Enter the command:
	- \$ @SYS\$MANAGER:DAPBOOT STOP

Once this command completes, no further user- DAP jobs can be executed. In general you oniy need to stop the DAPBOOT process if the VAX or DAP are to be shut down, or the DAP engineers' test software is to be run (see section 3.5). Aleksandra Aleksandra Aleksandra Aleksandra Aleksandra Aleksandra Aleksandra Aleksandra Aleksandra Aleksandra<br>Aleksandra Aleksandra Aleksandra Aleksandra Aleksandra Aleksandra Aleksandra Aleksandra Aleksandra Aleksandra

# **3.2.4 Restarting the DAP system software**

If the DAPBOOT process is running as a detached process, and the DAP has been turned off and on again without DAPBOOT being stopped, then you should execute the DAPBOOT.COM file with the parameter RESTART; the tunning DAPBOOT process will be stopped and then be restarted automatically.

 $\omega = \omega = \sqrt{11}$ 

## 3.3 Monitoring the DAP error log

The DAPBOOT and DAPMONITOR programs which are executed by DAPBOOT.COM, both write to the DAP error log file, DAPBOOT.LOG, which can be found in the directory SYS\$MANAGER. File DAPBOOT.LOG will contain a record of every time the DAP system software is loaded; the file will also contain diagnostic information if a fault develops on the DAP. The file can be examined using the VMS TYPE command and occassionally be either printed or deleted or both, to prevent it using up disc space. In particular, if a DAP fault occurs the log should be kept for study by AMT representatives.

## 3.4 Authorising DAP users

The DAP can be used by anyone having the TMPMBX privilege. For the current release of DAP software however, the additional privilege SYSLCK is required. Having to have this extra permission is a temporary requirement which is will be removed at a later release of the DAP software;

In order to give a user SYSLCK privilege you should proceed as follows:

- Login to the system manager's account
- Set the default directory to SYS\$SYSTEM using the command:
	- $\operatorname{\it SET}\,$  DEFAULT SYS\$SYSTEM

 $\frac{1}{2} \left( \frac{1}{2} \right) \frac{1}{2} \left( \frac{1}{2} \right)$  and

• Run the AUTHORIZE program by typing:

#### \$ RUN AUTHORIZE

• For each DAP user, modify the user authorization file with the AUTHORIZE command MODIFY, as follows:

UAF> MODIFY DAPUSER/PRIWLEGES=SYSLCK/DEFPRWILEGES=SYSLCK

where DAPUSER is the username of the DAP user. When the permissions of all relevant users have been modified, you can exit from AUTHORIZE by typing <Control-Z>.

## 3.5 Identifying DAP hardware faults

If <sup>a</sup> hardware fault should develop on the DAP and the DAP cannot be booted correctly, DAP BOOT will report that the confidence tests or the loading of part of the system software has failed. In this case you should contact your AMT representative immediately. You may be asked to help in diagnosing the fault by running the DAP engineers' test program DAPET, which is supplied as a standard part of the DAP system software.

In order to use DAPET, you need to introduce it as a foreign command. To do this, proceed as follows:

- Login to the system manager's account
- Enter the command:
	- $$DAPET := $SYSSS SYSTEM:DAPET$
- Run DAPET, by giving the command:
	- \$ DAPET

DAPET will then prompt you for input; you should enter the command AUTO, which will run all the engineers' tests in turn. The results should be noted and reported to your AMT representative who may then ask you to carry out further tests.